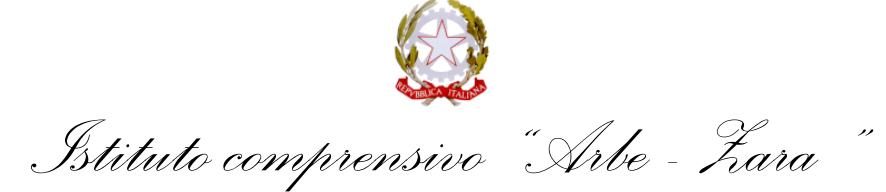

Viale Zara n. 96 (via Arbe, 21) - 20125 MILANO C.F. 80124730153 – Cod. Mecc. MIIC8DG00L Milano - <sup>2</sup> 02/88467600 Sito Istituto: [www.icarbezara.edu.it](http://www.icarbezara.edu.it/) - posta istituzionale: [MIIC8DG00L@istruzione.it](mailto:MIIC8DG00L@istruzione.it) posta certificata[: MIIC8DG00L@pec.istruzione.it](mailto:MIIC8DG00L@pec.istruzione.it) Codice univoco per fatturazione elettronica **UF58DE**

Circolare n.73 Milano, 27 ottobre 2023

> - Ai genitori - Ai docenti

- Agli atti

- Al sito web

### **Oggetto: primo ciclo di incontri di formazione per docenti e genitori** *Vivi internet, al meglio*

Il progetto "Vivi Internet, al meglio", creato da Google e promosso da Fondazione Mondo Digitale in collaborazione con Polizia di Stato, Altroconsumo e ANTEAS intende aiutare giovani e adulti a vivere il web e la tecnologia responsabilmente, apprendendo i principi della cittadinanza digitale e della sicurezza online.

Di seguito i calendari delle attività formative per genitori e docenti:

#### **GENITORI**

- Sicurezza online con la Polizia Postale, 6 novembre, ore 18-19
- Benessere digitale, 9 novembre, ore 18-19
- Dati personali e privacy, 14 novembre, ore 18-19
- Cyberbullismo e odio online, 16 novembre, ore 18-19
- Ascolto e dialogo tra genitori e figli, 21 novembre, ore 18-19
- Fake news e truffe, 4 dicembre, ore 18-19
- Sicurezza online con la Polizia Postale, 5 dicembre, ore 18-19
- Dati personali e privacy, 6 dicembre, ore 18-19
- Fake news e truffe, 11 dicembre, ore 18-19
- Cyberbullismo e odio online, 20 dicembre, ore 18-19

### LINK PER ACCEDERE AL CALENDARIO CHE SI TROVA NELL'FMD ACADEMY IN MOODLE:

<https://formazione.innovationgym.org/course/view.php?id=18>

Indicazioni utili:

- Cliccare sul link sopra, clicca su 'Iscriviti' e poi su 'Continua'
- Creare un account per accedere liberamente, da qui in avanti, ai webinar e alle risorse del progetto "Vivi Internet, al meglio" in Moodle.

● Come creare un account: inserire una vostra mail, creare una password secondo le indicazioni e inserire le informazioni richieste.

● Una volta creato l'account, all'indirizzo mail usato per creare l'account, vi arriverà una mail di conferma di quanto appena avvenuto, leggetela solamente.

● Ritornate al link sopra, cliccate ed effettuate il login con le credenziali appena create.

● All'interno della pagina 'Genitori', a sinistra trovate il menù al cui interno ci sono i webinar a voi dedicati.

● A questo punto, basta cliccare sulle date di vostro interesse, cliccare sul link di iscrizione e registrarvi.

● N.B. Segnatevi fin da subito l'account di accesso all'FMD Academy così sarà più facile accedere a questi calendari e alle risorse online.

## **DOCENTI**

- Dati personali e privacy, 30 ottobre, ore 17-18.30
- Fake news e truffe, 7 novembre, ore 17-18.30
- Cyberbullismo e odio online, 13 novembre, ore 17-18.30
- Fake news e truffe, 21 novembre, ore 17-18.30
- Ascolto e dialogo tra giovani e adulti, 23 novembre, ore 17-18.30
- Benessere digitale, 28 novembre, ore 17-18.30
- Cyberbullismo e odio online, 5 dicembre, ore 17-18.30
- Ascolto e dialogo tra giovani e adulti, 7 dicembre, ore 17-18.30
- Dati personali e privacy, 11 dicembre, ore 17-18.30
- Fake news e truffe, 13 dicembre, ore 17-18.30
- Benessere digitale, 19 dicembre, ore 17-18.30
- Cyberbullismo e odio online, 21 dicembre, ore 17-18.30

# **LINK PER ACCEDERE AL CALENDARIO CHE SI TROVA NELL'FMD ACADEMY IN MOODLE:**

**<https://formazione.innovationgym.org/course/view.php?id=17>**

Indicazioni utili:

- Cliccare sul link sopra, clicca su 'Iscriviti' e poi su 'Continua'
- Creare un account per accedere liberamente, da qui in avanti, ai webinar e alle risorse del progetto "Vivi Internet, al meglio" in Moodle.

● Come creare un account: inserire una vostra mail, creare una password secondo le indicazioni e inserire le informazioni richieste.

- Una volta creato l'account, all'indirizzo mail usato per creare l'account, vi arriverà una mail di conferma di quanto appena avvenuto, leggetela solamente.
- Ritornate al link sopra, cliccate ed effettuate il login con le credenziali appena create.
- All'interno della pagina 'Docenti', a sinistra trovate il menù al cui interno ci sono i webinar a voi dedicati.

● A questo punto, basta cliccare sulle date di vostro interesse, cliccare sul link di iscrizione e registrarvi.

● N.B. Segnatevi fin da subito l'account di accesso all'FMD Academy così sarà più facile accedere a questi calendari e alle risorse online.